## Software Selected

### **Major Selection Criteria**

The overriding concern was to implement something simple so that when I stop being webmaster, the next guy can easily understand what is going on and pick up the webmaster task with an easy learning curve. Secondary considerations were keeping the cost down and providing technical capability beyond the NWVS 3.0 needs.

### **Operating System**

It had to be Windows because everyone knows windows. The actual website is hosted on Linux, but too few people understand the Linux environment.

### **Database**

There were 2 architectural choices here : Use a SQL relational database or Use software that imbeds the data in the photos. The SQL database was faster, cheaper, more capable. Then there were several SQL databases to choose from. The cheap but capable ones were MySQL (free) and Microsoft Access (\$200, but already owned). Microsoft access was selected because it was easier to use… including its smooth integration with Excel and other Windows tools.

### **Photo Manipulation**

I chose Irfanview which is a freeware program that can be downloaded from several sites. It allows you to view, rotate, crop, save pictures quickly and easily. It has batch modes for resizing and renaming. It can be toggled to always stay on top so you can view pictures while editing in data in Access or Excel. A really first class piece of software. On rare occasions, I use Photoshop Elements or Photoshop CS to fix up photos. They really are not needed if you have Irfanview.

### **HTML editor**

I use Microsoft Frontpage 2.0 (SP1). Any capable editor will do. I strongly believe that the simplest web pages are the best pages. I don't use Cascading style sheets, frames, or scripts. I believe the simpler the better. I particularly don't like the fat web pages full of XML and ISO text manipulation. They take longer to load, slow response time, and in most cases do not add enough to the site to justify the complications. The complexity of the site may force the use of Dynamic HTML Menus (drop down and expanding menus)

## NWVS 2.0 Folder Structure

This is the basic folder structure of NWVS 2.0. There is a folder for every main menu item.

CarPhotos has a folder for every Speedster which contains everything about that car. Photos, web pages, write ups, anything that we have.

Event Photos has a folder for every year. Within the year folder there is a folder for every event. Within the event folder is everything about that event.

The files that are common to many web pages are in the CommonBits directory. There are sub directories which contain different versions of the files needed for different relative addressing of file names as the web pages move deeper in the folder structure.

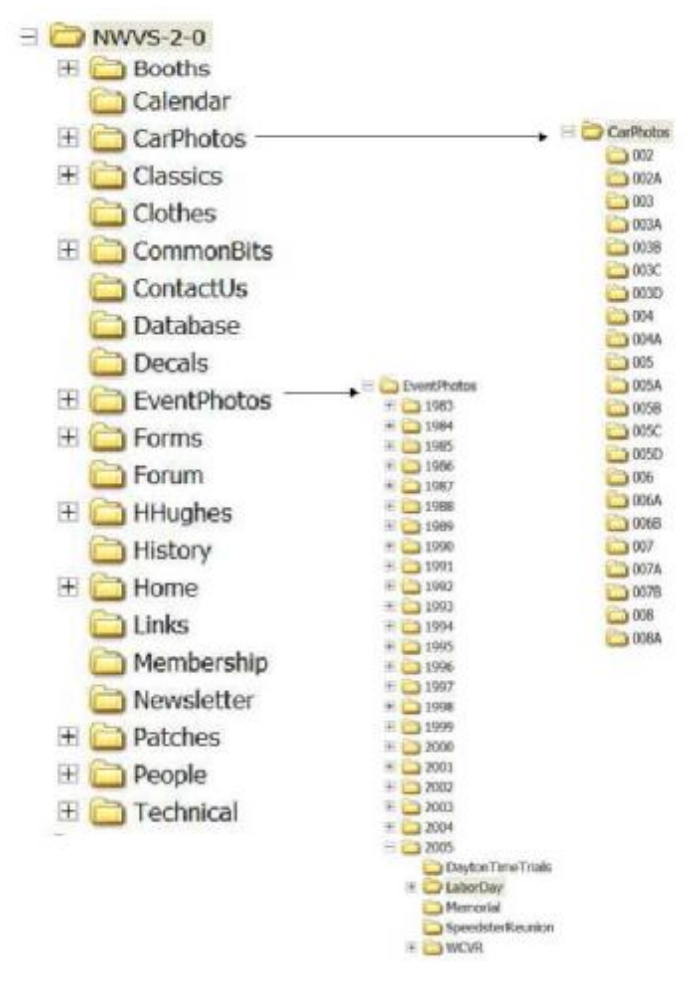

It is a pretty simple system. Easy to understand. Easy to work with.

I don't anticipate this basic structure ever needing to change.

### NWVS-3-0 Folder Structure

- A copy of NWVS-2-0 Folder Structure with the following changes
- AA\_BuildFiles Folder
	- Holds the portions of the generated web pages that never change. The software will copy these HTML files into the web pages that it builds
- AA Database Folder
	- Holds the Access Database and the custom written software the VBA (Visual Basic Applications) code.
- Photolib Folder
- CarPhotos Folder
- 002 a folder for Each Car with these files
	- Descrip.htm
		- Holds a description of the car if there is one
	- CarLinks.htm
		- Holds any links for this car
- Event Photos Structure
- 2005 -- A folder for every Year
	- 500 A folder for every event with these files
		- Patch.jpg -- Holds 600 pixel wide image of Logo
		- Report.pdf -- Report on the Event
		- Results.pdf Results of the Event
		- EventLinks Any Links for this Event
		- Generated web page for every speedster in event
- Photolib All photos are here
	- Originals
	- 800pixel width
	- 180pixel width

# NWVS 3.0 Folder Structure

### **NWVS 3.0 introduces 4 new Folders**  $\exists$  **<b>n** NWVS-3-0

### **AA\_BuildFiles**

This is a windows only directory that is not uploaded to the Server. It contains the portions of the generated web pages that never change. The generation program will copy these HTML files in as it assembles the web pages.

### **AA\_Database**

This is a windows only directory that contains the Access SQL database, backups of the VBA code and the database.

### **Photolib**

This new directory is the biggest directory in the site. It has 2 sub directories :

800pixel which contains the largest pictures we have …. up to a maximum of 800 pixels wide.

180pixel which contains 180 pixel wide thumbnails of the 800pixel directory files.

Both sub directories have the same filenames.

All the CarPhotos are here and not in the

CarPhotos folders. If the Event pages were generated, the photos for that event are here and not in the Event Photos folders. If the Event pages are not generated, then the photos are both here and in the Event Photos directory.

### **Website**

This directory contains web pages that explain the website, report statistics, report photo coverage and provide administrative reports to isolate data errors.

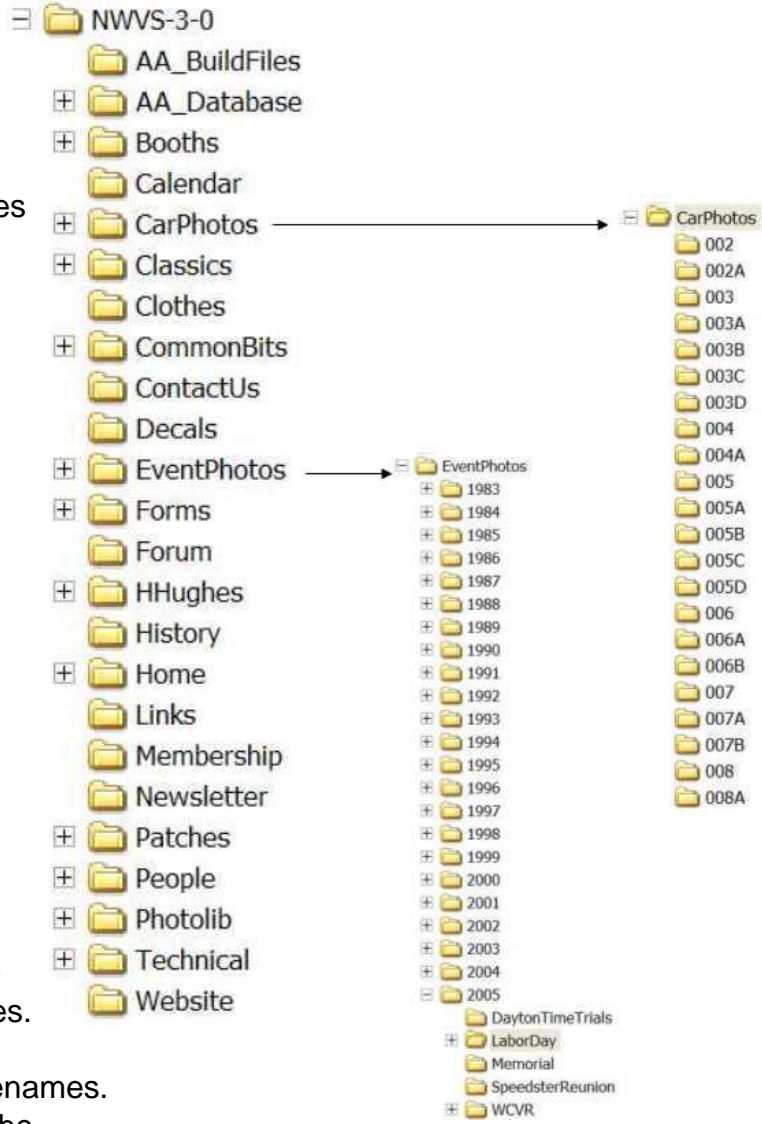